# **Public Support - Support Request #19454**

# **Get time stamp / time range with ADTF\_DATTOOL**

2023-02-20 12:45 - hidden

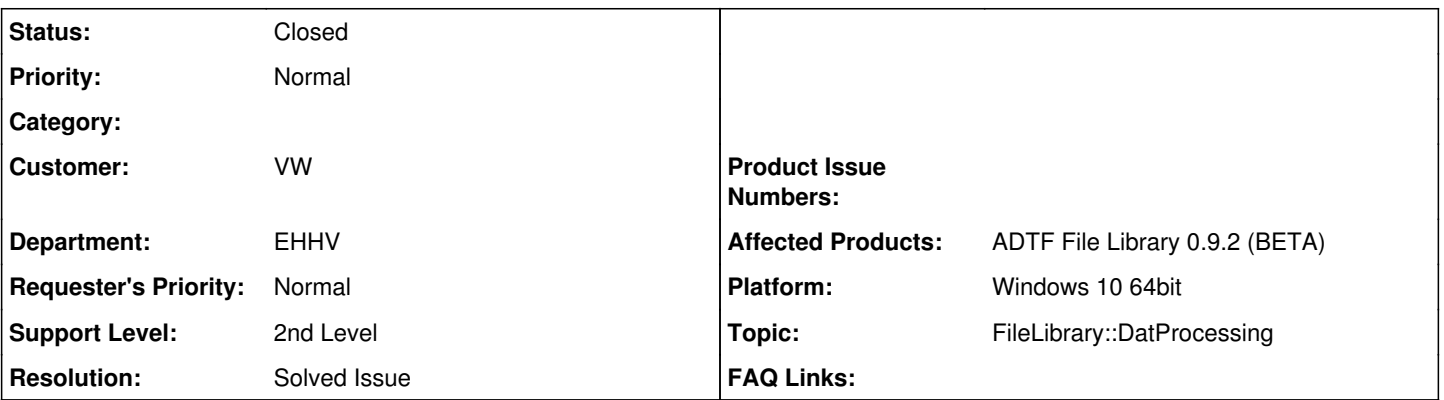

## **Description**

## **Support Anfrage:**

ich habe mehrere ADTFDAT-Files, welche Lidarscanner-Daten als einen Stream enthalten, bei dem die MediaDescription "anonymous" ist.

Ich möchte jetzt gern den Zeitstempel des 1. MediaSamples dieses Streams auslesen.

Dazu habe ich das bei ADTF3.15.2 mitgelieferte adtf dattool mit dem CSV-Prozessor verwendet, welches leider wegen der nicht vorhandenen MediaDescription eine Exception erzeugt.

Daher habe ich angefangen, auf Basis der mitgelieferten Quellcodes dieses CSV-Prozessors einen eigenen Prozessor zu programmieren, welcher sich nur um die Zeitstempel der MediaSamples kümmert.

Leider weiß ich jetzt nicht, wie ich meinen eigenen Prozessor jetzt zum Laufen bekomme. Ich habe das Binary in das vorhandene bin-Verzeichnis des adtf\_file unter pkg kopiert, aber der Aufruf des Tools liefert:

exception: no factory for processor timestamp

Jetzt weiß ich auch nicht mehr weiter. Wie bringe ich das zum Laufen? Außerdem musste ich mein Projekt als "Debug" bauen, da im Release-Mode folgende Fehler kommen (allein schon beim Bau-Versuch der unveränderten mitgelieferten Quellen):

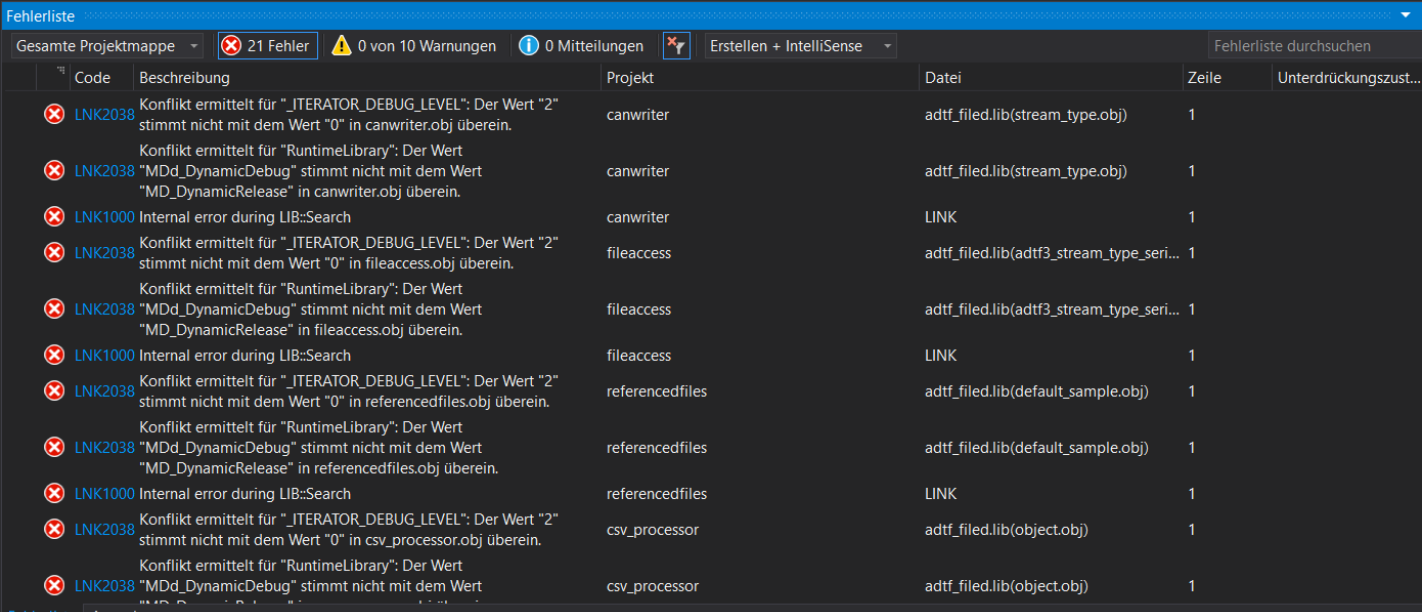

Gäbe es grundsätzlich noch einen einfacheren Weg, den Zeitstempel des 1. MediaSamples eines Streams auszulesen? Klar, ich könnte einen Debugger ranhängen, aber das finde ich nicht so gut, wenn ich das wiederholt machen muss für eine Vielzahl an DATFILES.

## **Lösung:**

Das geht mit dem adtf\_dattool ganz leicht:

adtf\_dattool --liststreams <datfile>

```
liefert dann folgendes:
```

```
adtf_dattool --liststreams ~/devel/sdk/adtf3/src/examples/datfiles/example_file.adtfdat           
\sim \simadtfdat:
        VIDEO:
                type: adtf/image
                processors:
                time range (ns): [405356000, 14805306000]
                items: 874
        NESTED_STRUCT:
                type: adtf2/legacy
                processors:
                time range (ns): [0, 14805306000]
                items: 595
```
### **History**

## **#1 - 2023-02-20 13:41 - hidden**

- *Project changed from Public Support to 20*
- *Description updated*
- *Status changed from New to In Progress*
- *Customer set to VW*
- *Department set to EHHV*
- *Topic set to FileLibrary::DatProcessing*
- *Affected Products ADTF File Library 0.9.2 (BETA) added*

## **#2 - 2023-02-20 14:03 - hidden**

Hi Stefan,

das geht mit dem adtf\_dattool ganz leicht:

adtf dattool --liststreams <datfile>

liefert dann folgendes:

```
adtf_dattool --liststreams ~/devel/sdk/adtf3/src/examples/datfiles/example_file.adtfdat
```

```
\simadtfdat:
        VIDEO:
                 type: adtf/image
                 processors:
                 time range (ns): [405356000, 14805306000]
                 items: 874
        NESTED_STRUCT:
                 type: adtf2/legacy
                 processors:
                 time range (ns): [0, 14805306000]
                items: 595
```
Grüße,

Martin

#### **#3 - 2023-02-21 06:09 - hidden**

*- Status changed from In Progress to Customer Feedback Required*

#### **#4 - 2023-02-21 06:45 - hidden**

Hi Martin,

danke für die Lösung - da hätte ich ja echt auch selber drauf kommen können =)).

Beste Grüße, Stefan

### **#5 - 2023-02-21 07:04 - hidden**

- *Subject changed from HowTo: Entwickeln eigener Prozessoren für ADTF\_DATTOOL to Get time stamp / time range with ADTF\_DATTOOL*
- *Description updated*
- *Status changed from Customer Feedback Required to To Be Closed*
- *Resolution set to Solved Issue*

#### **#7 - 2023-02-21 07:30 - hidden**

*- Platform Windows 10 64bit added*

## **#9 - 2023-03-13 07:52 - hidden**

- *Project changed from 20 to Public Support*
- *Status changed from To Be Closed to Closed*
- *Private changed from Yes to No*

#### **Files**

image001.png 72.4 KB 2023-02-20 hidden